# HP Network Node Manager iSPI Performance for Quality Assurance Software

Windows®、HP-UX、Linux、および Solaris オペレーティング システム向け ソフトウェア バージョン : 9.10

# デプロイメント リファレンス

ドキュメント リリース日 : 2011 年 3 月 ソフトウェア リリース日 : 2011 年 3 月

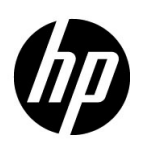

ご注意

### 保証

HP 製品とサービスの保証は、当該製品、およびサービスに付随する明示的な保証文によってのみ規定されるもの とします。ここでの記載で追加保証を意図するものは一切ありません。HP では、ここに記載されている技術的、 または編集上の不正確さや脱漏については責任を負いません。

ここに記載されている情報は、予告なく変更されることがあります。

### 制限付き権利に関する通知

機密性のあるコンピュータソフトウェアです。これらを所有、使用、または複製するには、HP が提供する有効な ライセンスが必要です。FAR 12.211 および 12.212 に準拠し、商用コンピュータ ソフトウェア、コンピュータ ソ フトウェア ドキュメント、および商用アイテムの技術データは、ベンダーの標準商用ライセンスの下、米国政府 にライセンスされています。

### 著作権に関する通知

© Copyright 2010-2011 Hewlett-Packard Development Company, L.P.

### 商標に関する通知

Acrobat® は、Adobe Systems Incorporated の商標です。

HP 9000 コンピュータで実行されている HP-UX Release 10.20 以上および HP-UX Release 11.00 以上 (32 ビッ ト構成および 64 ビット構成 ) はすべて、オープングループ UNIX 95 ブランドの製品です。

Microsoft® および Windows® は Microsoft Corporation の米国内での登録商標です。

Oracle および Java は、Oracle およびその関連会社の登録商標です。

UNIX® は、オープングループの登録商標です。

### Oracle テクノロジー — 権利制限について

DOD FAR Supplement に準拠し配信されたプログラムは 「商用コンピュータ ソフトウェア」であり、ドキュメ ントを含む使用、複製、プログラムの公開は、ライセンスの制限に準拠した適用可能な Oracle ライセンス契約に 規定されます。もしくは、連邦取得規制に準拠し配信されたプログラムは 「コンピュータ ソフトウェア規制」で あり、ドキュメントを含む使用、複製、プログラムの公開は、 FAR 52.227-19, 商用コンピュータ ソフトウェア規 制権限 (1987 年 6 月 ) で規制されます。Oracle America, Inc., 500 Oracle Parkway, Redwood City, CA 94065.

Oracle ライセンス契約の詳細については、NNM iSPI Performance for QA 製品の DVD に含まれる licenseagreements ディレクトリを参照してください。

### 謝辞

この製品には、Apache Software Foundation で開発されたソフトウェアが含まれています。 (http://www.apache.org)

この製品には、Indiana University Extreme! Lab で開発されたソフトウェアが含まれています。 (http://www.extreme.indiana.edu)

この製品には、The Legion Of The Bouncy Castle で開発されたソフトウェアが含まれています。 (http://www.bouncycastle.org)

この製品には、Trantor Standard Systems Inc. によって開発されたソフトウェアが含まれています。 (http://www.trantor.ca)

# ドキュメントの更新

本ドキュメントの表紙には、次の識別情報が記載されています。

- ソフトウェアのバージョンを示すソフトウェア バージョン番号
- ドキュメントの更新ごとに変更されるドキュメント リリース日
- ソフトウェアのこのバージョンがリリースされた日を示すソフトウェア リリース日

最近の更新を確認する場合、または最新のドキュメントを使用しているかを確認する場合は、次のサイトをご覧 ください。

### **http://h20230.www2.hp.com/selfsolve/manuals**

このサイトにアクセスするには、HP パスポートに登録し、サインインする必要があります。HP Passport ID に 登録するには、次のサイトにアクセスしてください。

#### **http://h20229.www2.hp.com/passport-registration.html**

または、HP パスポート ログイン ページの **[ New users - please register ]** リンクをクリックします。

製品のサポート サービスに登録すると、最新版を入手できます。詳細については、最寄りの HP 営業担当者にご 連絡ください。

# サポート

HP ソフトウェア サポート Web サイトには、次のアドレスからアクセスしてください。

#### **www.hp.com/go/hpsoftwaresupport**

この Web サイトでは、連絡先情報、および HP ソフトウェアが提供している製品、サービス、サポートに関する 詳細が記載されています。

HP ソフトウェアのオンライン サポートでは、お客様に自己解決していただける機能を提供しています。ビジネ スを管理するのに必要な、インタラクティブな技術サポート ツールへ素早く効率的にアクセスできる手段を提供 しています。お客様は、サポート サイトで以下の機能を利用できます。

- 関心のあるナレッジ ドキュメントの検索
- サポートケースおよび拡張リクエストの送信および追跡
- ソフトウェア パッチのダウンロード
- サポート契約の管理
- HP サポートの問合せ先の検索
- 利用可能なサービスに関する情報の確認
- ソフトウェアを利用している他のユーザーとの情報交換
- ソフトウェアトレーニング情報の検索および参加登録

大部分のサポートには、HP Passport へのユーザー登録とログインが必要です。さらに、大部分がサポート契約 を必要とします。HP Passport ID に登録するには、次のサイトにアクセスしてください。

#### **http://h20229.www2.hp.com/passport-registration.html**

アクセス レベルに関する詳細については、次のサイトにアクセスしてください。

**http://h20230.www2.hp.com/new\_access\_levels.jsp**

# 目次

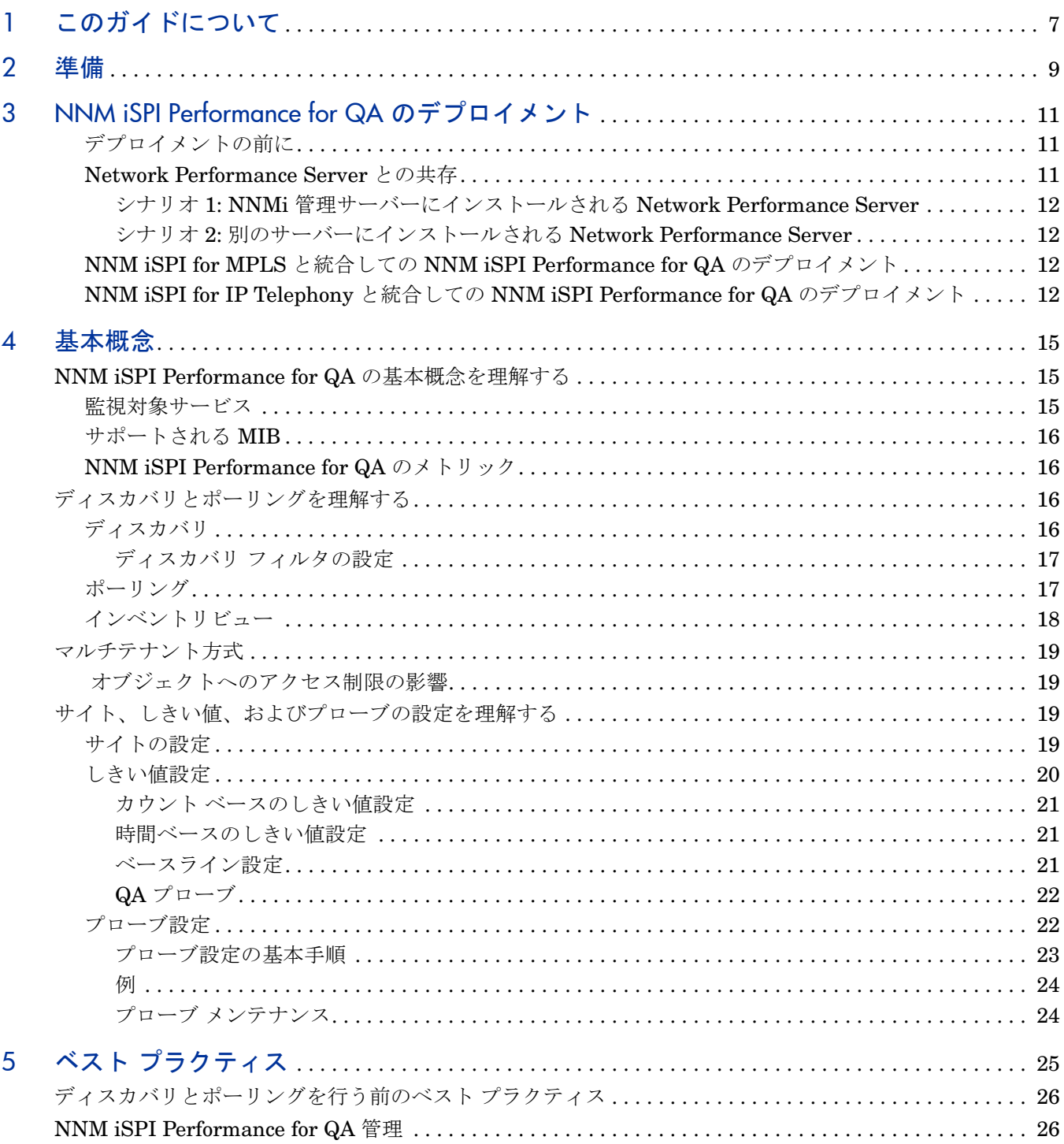

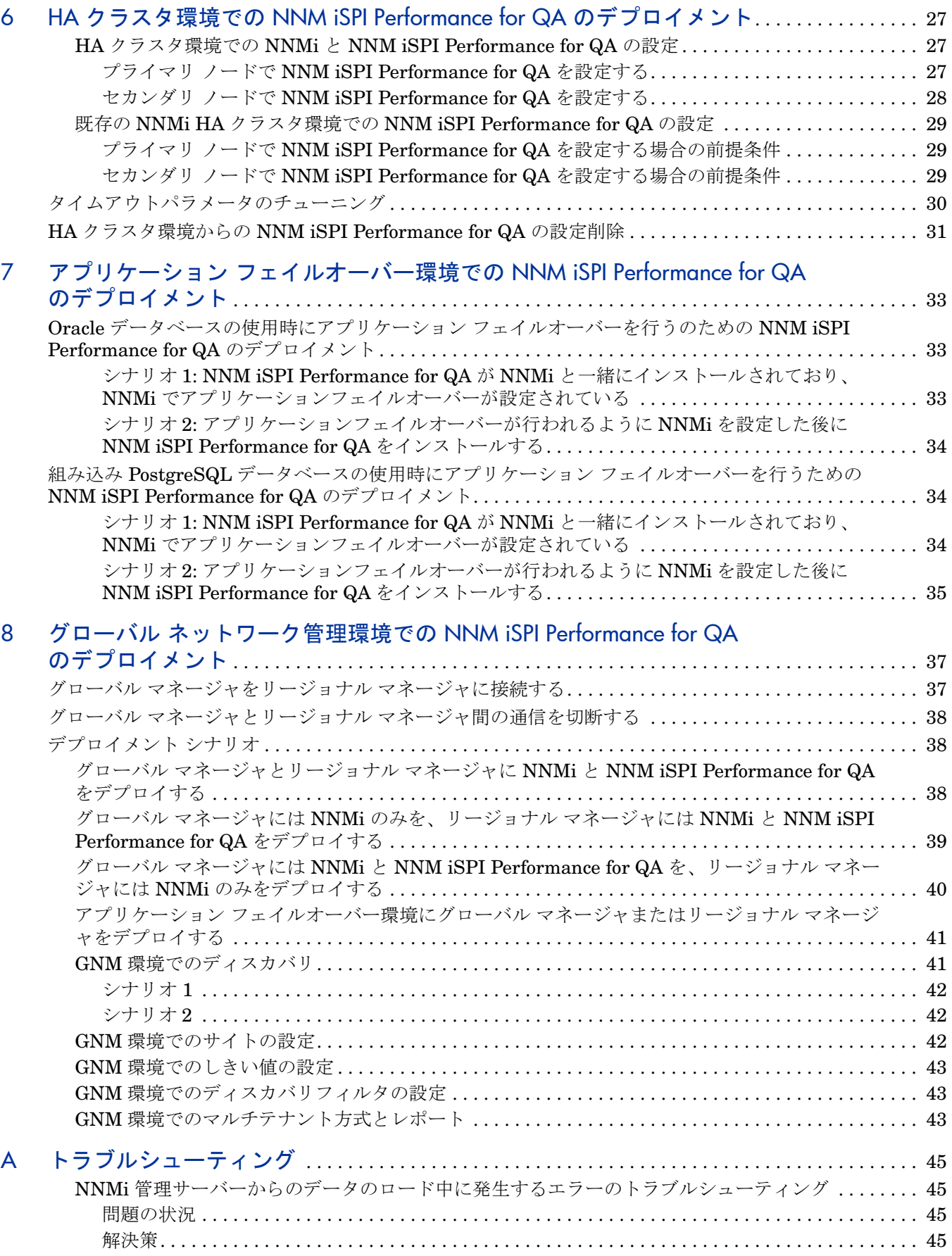

# <span id="page-6-0"></span>1 このガイドについて

次の図は、NNM iSPI Performance for QA の一般的なデプロイ手順を表しています。

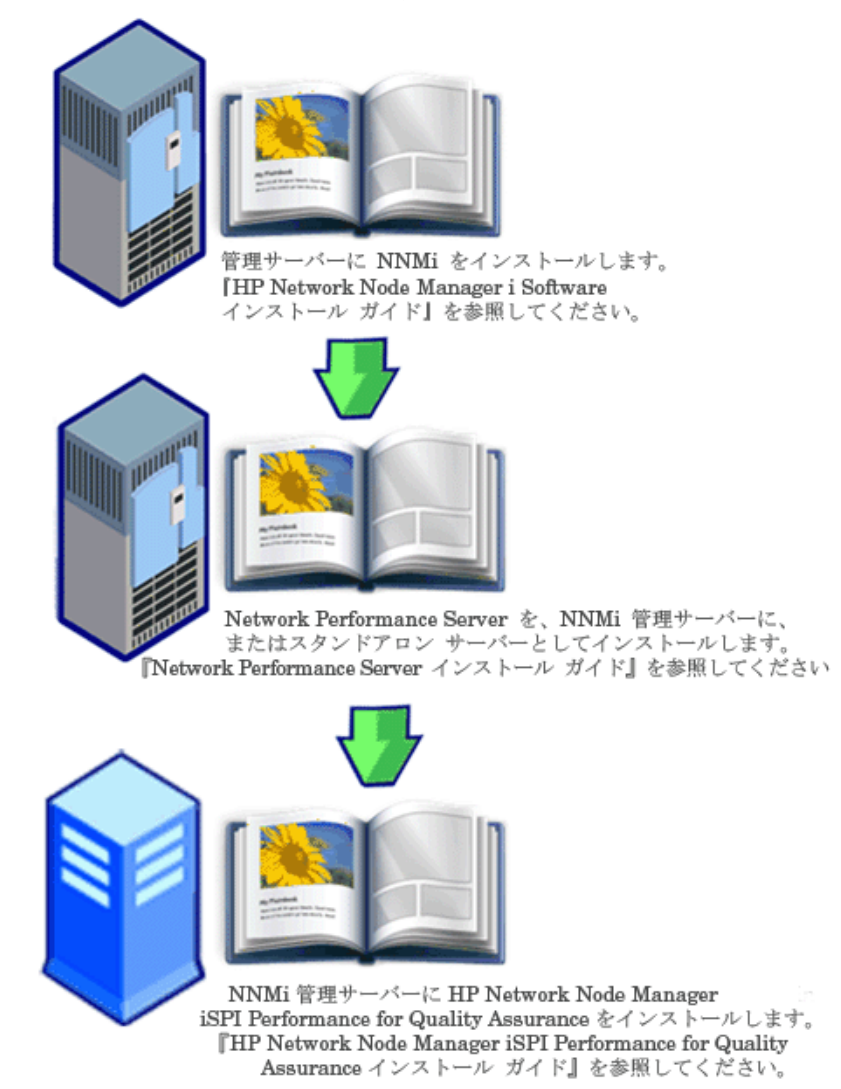

このガイドでは、HP Network Node Manager i Software Smart Plug-in Performance for Quality Assurance Software ( 以下 NNM iSPI Performance for QA) のデプロイメントに関する 情報を提供し、ベストプラクティスを示します。このガイドの対象読者は次のとおりです。

- HP Network Node Manager i Software (NNMi) および Network Performance Server (NPS) のシステム管理者
- ネットワーク エンジニア
- HP サポート

• 大規模なインストール環境でのネットワークのデプロイおよび管理の経験を持つエンジニア

# <span id="page-8-1"></span><span id="page-8-0"></span>2 準備

NNM iSPI Performance for QA をインストールする前に、次の表に示すドキュメントをお読みく ださい。

| ドキュメント名                                                                                                    | ドキュメントのパス                                                                                                    |
|----------------------------------------------------------------------------------------------------|----------------------------------------------------------------------------------------------------|
| HP Network Node Manager<br><i>iSPI Performance for Quality</i><br>Assurance Software $\{\sqrt{7} \times \sqrt{7}\}$<br>トール ガイド | ファイル名 :<br>nmQASPI_InstallGuide<br>ja.pdf                                                                              |
|                                                                                                    | Windows メディア: DVD メイ<br>ンドライブ(ルート)                                                                                     |
|                                                                                                    | UNIX メディア:ルートディ<br>レクトリ                                                                                                |
|                                                                                                    | NNM iSPI Performance for QA<br>コンソール: [ヘルプ] > [NNMi<br>iSPI ドキュメント ライブラ<br>J]>[iSPI Performance for<br>QA インストール ガイド]  |
| HP Network Node Manager<br><i>iSPI Performance for Quality</i><br>Assurance Software $\int \int \int -Z$<br>$\angle -\angle$   | ファイル名:<br>nmQAispi releasenotes<br>ja.html                                                                             |
|                                                                                                    | Windows メディア : DVD メイ<br>ンドライブ(ルート)                                                                                    |
|                                                                                                    | UNIX メディア:ルートディ<br>レクトリ                                                                                                |
|                                                                                                    | NNM iSPI Performance for QA<br>コンソール: [ヘルプ] > [NNMi<br>iSPI ドキュメント ライブラ<br>J] > [iSPI Performance for<br>QA リリース ノート l |
| HP Network Node Manager<br><i>iSPI Performance for Quality</i><br>Assurance Software システム<br>およびデバイスのサポートマ<br>トリックス            | ファイル名:<br>nmQAispi_supportmatrix<br>ja.html                                                                            |
|                                                                                                    | Windows メディア: DVD メイ<br>ンドライブ(ルート)                                                                                     |
|                                                                                                    | UNIX メディア :ルート ディ<br>レクトリ                                                                                              |

表 **1** ドキュメントのリスト

ここに示すすべてのドキュメントの最新版は、次のサイトから取得できます。

### **http://h20230.www2.hp.com/selfsolve/manuals**

NNM iSPI Performance for QA は、60 日間の無制限インスタントオン ライセンスを付けて出荷 されます。ライセンスの有効期限が過ぎると、ライセンスの期限が切れたことを示すメッセージ が表示されます。このメッセージが表示されたら、ライセンスの有効期限を延長できます。

# <span id="page-10-0"></span>3 NNM iSPI Performance for QA のデプロイメント

NNM iSPI Performance for QA を NNMi 管理サーバーにインストールする必要があります。 Network Performance Server (NPS) は、NNM iSPI Performance for QA がインストールされた NNMi 管理サーバーにインストールするか、別の NNMi 管理サーバーにインストールできます。 NPS は NNM iSPI Performance for QA DVD メディアのコンポーネントの 1 つとして出荷され ます。NNM iSPI Performance for QA と NPS の統合により、品質保証レポートが表示されます。

NNM iSPI Performance for QA を次の NNM iSPI と統合することにより、NNMi の機能を拡張 してネットワークの全体的な健全性を監視できます。

- HP Network Node Manager iSPI for MPLS Software (NNM iSPI for MPLS)
- HP Network Node Manager iSPI for IP Telephony Software (NNM iSPI for IP Telephony)

NNM iSPI と NNM iSPI Performance for QA の統合により、これらの NNM iSPI の機能が次の ように強化されます。

- NNM iSPI によって管理されるネットワーク要素のパフォーマンス品質を表示可能にします。
- NNM iSPI によって管理されるネットワーク要素の健全性とパフォーマンスについて品質保 証レポートを生成します。

# <span id="page-10-1"></span>デプロイメントの前に

NNM iSPI Performance for QA をデプロイする前に、デプロイメントの要件に基づいてインス トールの計画を立てる必要があります。サポートされている構成の中から最適なデプロイメント シナリオを判断し、インストール プロセスを開始する前に、すべての前提条件を満たす必要があ ります。

次の要因が NNM iSPI Performance for QA のデプロイメントに影響します。

- NNMi とともに設定されるデータベースのタイプ (組み込み PostgreSQL または Oracle)
- 監視するネットワークの規模
- Network Performance Server (NPS) で設定、監視、レポート生成を行う QA プローブの数

デプロイメント要件を特定するには、「[準備」](#page-8-1)に記載されたドキュメントを参照してください。

### <span id="page-10-2"></span>Network Performance Server との共存

NNMi 9.10、NNM iSPI、および Network Performance Server は、同じ NNMi 管理サーバーに デプロイできます。または、NPS を別のサーバーにデプロイすることもできます。

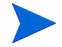

NNM iSPI Performance for QA および NPS をインストールした NNMi 管理サーバーには、時 刻同期がある必要があります。

## <span id="page-11-0"></span>シナリオ 1: NNMi 管理サーバーにインストールされる Network Performance Server

このデプロイメント シナリオはデプロイメント環境の場合に推奨されます。このシナリオには次 の特徴があります。

- NNMi データベース ( 組み込み PostgreSQL または Oracle) は、検出されたネットワークノー ド、ネットワークトポロジ、インシデント、および NNM iSPI Performance for QA からの ネットワーク健全性情報を保存します。
- レポートを生成するため、NNMi は収集した情報を Network Performance Server と共有し ます。

### <span id="page-11-1"></span>シナリオ 2: 別のサーバーにインストールされる Network Performance Server

このデプロイメント シナリオは本番環境の場合に推奨されます。このシナリオには次の特徴があ ります。

• NNMi データベース ( 組み込み PostgreSQL または Oracle) は、検出されたネットワークノー ド、ネットワークトポロジ、インシデント、および NNM iSPI Performance for QA からの ネットワーク健全性情報を保存します。

NNM iSPI Performance for QA は次のディレクトリ内のメトリック情報を共有します。

Windows の場合: %NnmDataDir%\shared\perfSpi\datafiles

*UNIX* の場合 *:* \$NnmDataDir/shared/perfSpi/datafiles

• NNMi と NNM iSPI Performance for QA は、共有データストレージを使用して、収集した 情報を NPS と共有します。NPS はこのデータを使用してレポートを生成します。

## <span id="page-11-2"></span>NNM iSPI for MPLS と統合しての NNM iSPI Performance for QA のデプロイメント

NNM iSPI for MPLS を NNM iSPI Performance for QA と統合することにより、次のことを実行 できるようになります。

- VRF ごとに設定された特定の QA プローブを表示する
- 選択した VRF のパフォーマンスに基づいたレポートを生成する
- 選択した VRF のコンテキストにおいて、複数サイト間の接続品質を監視する。
- MPLS 固有のプローブについて NNM iSPI Performance for QA が収集したネットワークパ フォーマンスメトリックを含む品質保証レポートを表示する。

NNM iSPI Performance for QA を NNM iSPI for MPLS と統合してデプロイするには、両方のソ フトウェアを同じ NNMi 管理サーバーにインストールする必要があります。

MPLS 固有の QA プローブ 5000 個ごとに、qajboss のための Xmx 値を 500 MB 増やす必要があ ります。

# <span id="page-11-3"></span>NNM iSPI for IP Telephony と統合しての NNM iSPI Performance for QA のデ プロイメント

NNM iSPI for IP Telephony を NNM iSPI Performance for QA と統合することにより、次のこ とを実行できるようになります。

- 品質保証レポートを起動して、Cisco IP Telephony ネットワークの音声パスの健全性および パフォーマンスを監視する。
- Cisco IP Telephony ネットワークで継続的に発生しているパフォーマンス上の問題のトレン ド分析を実行する。たとえば、2 つの IP ルーターを通過する音声通話で永続的な音声品質問 題が発生している場合は、これらの IP ルーター間のネットワークパスで、往復時間 (RTT)、

ジッター、または平均オピニオン評点 (MOS) のようなメトリックを使用し、問題の原因を特 定できます。NNM iSPI Performance for QA を NNM iSPI for IP Telephony と統合すること により、音声通話がルートされているルーターで設定されている IPSLA テストなど、QA プ ローブについてのレポートを NPS で生成できます。

• IP Telephony固有のプローブについてNNM iSPI Performance for QAが収集したネットワー クパフォーマンスメトリックを含む品質保証レポートを表示する。

NNM iSPI Performance for QA を NNM iSPI for IP Telephony と統合してデプロイするには、両 方のソフトウェアを同じ NNMi 管理サーバーにインストールする必要があります。

# <span id="page-14-0"></span>4 基本概念

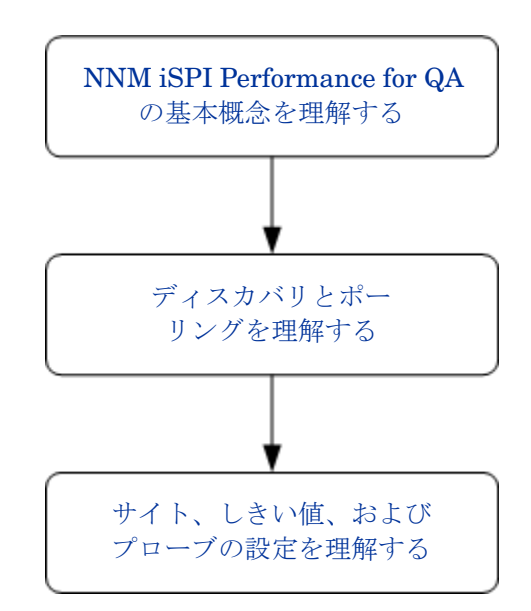

# <span id="page-14-1"></span>NNM iSPI Performance for QA の基本概念を理解する

NNM iSPI Performance for QA では、ネットワークで実行されるすべての QA プローブを監視で きます。QA プローブは、NNMi によって管理されているネットワークデバイスに設定されるテ ストです。QA プローブは、次のようなベンダー固有のテクノロジに基づいて分類できます。

- Cisco IP SLA
- JUNIPER RPM
- RFC 4560 を使用する DISMAN Ping をサポートする、その他のベンダー

NNM iSPI Performance for QA が QA プローブを検出できるように、QA プローブは、NNMi に よって管理されているネットワークデバイスに設定する必要があります。プローブの設定の詳細 については、22 [ページの「プローブ設定」セ](#page-21-1)クションを参照してください。

## <span id="page-14-2"></span>監視対象サービス

NNM iSPI Performance for QA は、次のサービスを認識します。

- UDP Echo
- ICMP Echo
- UDP
- TCP Connect
- VoIP

# <span id="page-15-0"></span>サポートされる MIB

NNM iSPI Performance for QA は、次の MIB を使用して NNMi のネットワーク パフォーマン ス情報をロードします。

- CISCO-RTTMON-MIB
- DISMAN-PING-MIB
- JNX-RPM-MIB

# <span id="page-15-4"></span><span id="page-15-1"></span>NNM iSPI Performance for QA のメトリック

NNM iSPI Performance for QA は、次のメトリックを使用してネットワーク パフォーマンスを 測定します。

• RTT ( ミリ秒および µ秒 )

RTT は、QA プローブで設定した精度に基づいて、ミリ秒またはマイクロ秒のいずれかの単 位で測定できます。

- ポジティブ ジッター ( 送信元から送信先、送信先から送信元、双方向 )
- ネガティブ ジッター (送信元から送信先、送信先から送信元、双方向)
- パケットの損失率 ( 送信元から送信先、送信先から送信元、双方向 )
- 平均オピニオン評点 (MOS)

# <span id="page-15-2"></span>ディスカバリとポーリングを理解する

# <span id="page-15-3"></span>ディスカバリ

- NNM iSPI Performance for QAは、NNMi によって管理されるノードで設定されている QA プローブを検出します。
- NNM iSPI Performance for QA は、MPLS (Multiprotocol Label Switching) ネットワーク用 に設定されたシャドウ ルーターを検出します。NNM iSPI Performance for QA と NNM iSPI for MPLS を統合することにより、この機能の利点を増やすことができます。

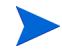

シャドウルーターで実行されている QA プローブを NNM iSPI Performance for QA によって検 出する必要がある場合は、NNMi トポロジでシャドウルーターをシードする必要があります。

- NNM iSPI Performance for QA は、各 NNMi 設定ポーリングの間に次を検出します。
	- 新しく追加または更新された QA プローブを検出する
	- 送信先 IP アドレスをホスト名に更新し、新規追加された管理対象ノードのインタフェー スを更新する

● ホスト名に指定された IP アドレスに基づいて、QA プローブのターゲット IP アドレスを解決 します。NNMi にターゲット IP アドレスが存在しない場合、NNM iSPI Performance for QA は、ディスカバリ中に DNS クエリを起動することによってターゲット アドレスを解決します。

QA プローブのターゲット アドレスを正確に解決するために、DNS 参照を無効にすることも できます。DNS 参照を無効にするには、次の手順に従います。

a 次のディレクトリからファイルを開きます。

Windows の場合:%NnmDataDir%\shared\qa\conf\nms-qa.jvm.properties

UNIX の場合 : \$NnmDataDir/shared/qa/conf/nms-qa.jvm.properties

- b com.hp.ov.nms.spi.qa.disco.dns プロパティの開始値を **false** に設定します。
- ディスカバリ時に解決された QA プローブ名を表示して、NPS で品質保証レポートを生成で きます。
- オンデマンドまたはスケジュールされた NNMi 設定ポーリングのそれぞれで、ポーリングさ れたノードで設定されている QA プローブを再検出します。これらのポーリングされたノー ドは、これらの各 QA プローブの送信元ノードになります。

### <span id="page-16-0"></span>ディスカバリ フィルタの設定

NNM iSPI Performance for QA により、QA プローブの所有者、IP アドレス、サービス タイプに 基づいて、不要な QA プローブを除外できます。QA プローブのディスカバリフィルタを設定する と、QA プローブをホストする NNMi ノードが検出された場合でも、ディスカバリフィルタ条件に 一致する QA プローブは検出されなくなります。また、ポーラーでは、ディスカバリフィルタ条件 に一致する既存の QA プローブのポーリングを停止します。その結果、どちらの場合も、ディスカ バリフィルタ条件に一致する QA プローブは [QA プローブ ] ビューに表示されません。グローバ ルネットワーク管理環境では、次のような 3 つのタイプのディスカバリフィルタを設定できます。

- ディスカバリフィルタオプションを選択して、ネットワークで検出される QA プローブを除 外する。
- リージョナルデータ転送フィルタオプションを選択して、グローバルマネージャに転送され る QA プローブを除外する。
- グローバル受信フィルタオプションを選択して、グローバルマネージャが受信する QA プロー ブを除外する。

ディスカバリ フィルタは、追加、編集、削除、エクスポート、インポートできます。

## <span id="page-16-1"></span>ポーリング

- NNM iSPI Performance for QA は、QA プローブが実行されるたびに QA プローブの結果を ポーリングします。NNM iSPI Performance for QA で検出される QA プローブの頻度は、デ バイスで QA プローブに対して設定されている頻度と同じです。
- NNM iSPI Performance for QA は、次の MIB オブジェクトをポーリングします。
	- **rttMonLatestOper** : QA プローブのポーリング頻度が 1 分 (60 秒 ) より長い値に設定さ れている場合、NNM iSPI Performance for QA は、rttMonLatestOper MIB オブジェク トをポーリングします。この場合、SNMP ポーリング頻度は QA プローブのポーリング 頻度と等しくなります。
	- **rttMonStats**: QA プローブのポーリング頻度が 1 分 (60 秒 ) より短い値に設定されてい る場合、NNM iSPI Performance for QA は、rttMonStats MIB 値をポーリングします。 この場合、SNMP ポーリング頻度は常に 2 分 (120 秒 ) に設定されます。
- NNM iSPI Performance for QA ポーラーは、設定されたしきい値と比較して収集されたメト リックを測定し、しきい値違反状態を計算します。しきい値違反の状態は、[QA プローブ ] フォームを使用して表示できます。[ 分析 ] ペインでは、[ 要約 ]、[ しきい値の状態 ]、[ ベー スラインの状態 ]、および [ 最終ポーリング値 ] パネルを表示できます。[ 最終ポーリング値 ] パネルには、関連メトリック (RTT、双方向ジッター、双方向パケット損失率、MOS メトリッ クなど ) についての過去 5 回までのポーリング値が表示されます。また、最終ポーリング時 間も表示できます。
- NNM iSPI Performance for QA は、分未満のポーリングをサポートしています。

検出された QA プローブのデフォルトの SNMP ポーリング周期は、IP SLA 操作の頻度と等 しくなります。QA プローブの操作頻度が 60 秒未満の場合、NNM iSPI Performance for QA はその QA プローブに分未満のポーリングを適用します。

分未満のポーリングの場合、QA プローブのステータスは 2 分ごとに更新されます。QA プ ローブのステータスは、過去 2 分間に取得された平均ポーリング値に基づいて更新されます。

- Cisco IOS IP SLA では、応答時間の統計的分布をレポートするために、分布統計の履歴を 設定できます。ただし、NNM iSPI Performance for QA はこの機能をサポートしていませ ん。送信元ルーターの IP SLA QA プローブを再定義して、履歴を持たなくするか、履歴の distribution-of-statistics-kept を 1 にし、正確な品質保証レポートを生成する必要があり ます。
- 状態ポーラーによるポーリング中にエラーが発生することがあります。これらのエラーは、 Network Performance Server に送信され、レポートが生成されます。ポーリング中に発生す る可能性のあるエラーは次のとおりです。
	- 非応答ターゲット: このエラーはノードがSNMP要求に応答しない場合に発生します (結 果として SNMP タイムアウトになります )。
	- ターゲットエラー: このエラーは、ノードのターゲット QA プローブの 1 つが見つからな い場合に発生します。たとえば、プローブを再設定している間、QA プローブの 1 つが見 つからないことがあります。
	- 再起動:このエラーは、ポーリングサイクル中にノードが再起動されたとき、またはシス テムアップタイムがリセットされたときに発生します。
	- 無効なデータ:このエラーは、認証に失敗するか、データのポーリング中に無効な値が返 されると発生します。

また、これらのポーリング エラーは、qa\_spi\*.log.\* ログ ファイルに記録されます。このログ ファイルには、ポーリングされたノードの名前、エラー状態、QA プローブの UUID のセットな どの詳細情報が格納されます。

## <span id="page-17-0"></span>インベントリビュー

[QA プローブ ] ビューでは、これらのメトリックに基づいて QA プローブのステータスとしきい 値状態を分析できます。

[ 危険域プローブ ] ビューでは、ステータスが危険域になっている QA プローブのみを取り出して 表示できます。

[ しきい値の例外プローブ ] ビューでは、NNM iSPI Performance for QA の 1 つ以上のメトリッ クの設定しきい値に違反したプローブを表示できます。

[ ベースラインの例外プローブ ] ビューでは、NNM iSPI Performance for QA の 1 つ以上のメト リックのベースライン状態が、「異常範囲」、「使用不能」、「ポリシーなし」、または「未ポーリン グ」になっている QA プローブを表示できます。

# <span id="page-18-0"></span>マルチテナント方式

NNM iSPI Performance for QA では、NNMi に設定されたマルチテナントアーキテクチャをサ ポートします。マルチテナント方式は、ビューをカスタマイズしたり、ユーザーの責任領域に応 じてネットワークの表示を部分的に制限するのに便利です。NNMi では、テナントはノードが属 するトップレベル組織です。テナントにより、複数のユーザー間でネットワークを分割できます。 この機能は、QA プローブや NNM iSPI Performance for QA 内のサイトなど、特定のオブジェク トへのアクセスを、NNMi のテナント設定、セキュリティグループ設定、およびユーザーグルー プ設定に基づいて制限します。

テナントおよびセキュリティグループの詳細については、『NNMi オンラインヘルプ』の「セキュ リティの設定」を参照してください。

## <span id="page-18-1"></span>オブジェクトへのアクセス制限の影響

- QA プローブインベントリビュー : テーブルビューまたはフォームビューのいずれについて も、すべてのユーザーがすべての QA プローブを表示できるわけではありません。たとえば、 ユーザーが一連のノードへのアクセス権を保持している場合、そのユーザーはそれらのノー ド上に送信元ノードとして設定されている QAプローブのみを表示できます。
- サイトの表示 : ユーザーは、送信元サイトに関連付けられている QA プローブのうち少なくと も 1 つにアクセスできる場合にのみ、送信元サイトと送信先サイトを表示できます。
- サイトマップ : ユーザーは、サイトの QA プローブのいずれかにアクセスできる場合にのみ、 サイトマップを表示できます。
- リアルタイム線グラフ: ユーザーは、送信元ノードまたは QA プローブにアクセスできる場合 にのみ、リアルタイム線グラフを表示できます。
- インシデント : ユーザーは、ユーザー自身が送信元ノードまたは QA プローブにアクセスでき るインシデントのみ、表示できます。
- レポート : マルチテナント方式は Network Performance Server にも適用でき、ユーザーに 対し選択した QA プローブとレポートのみを表示するように制限できます。たとえば、上位 N レポートを生成する場合、ユーザーは、ユーザー自身がアクセスできるプローブのレポー トを表示できます。

管理者はすべての設定を作成、更新、削除できる一方、他のユーザーは設定詳細の表示のみ行えま す。設定はユーザーグループに基づいて許可されるため、マルチテナント方式は必要ありません。

詳細については、『HP Network Node Manager i Software デプロイメントリファレンス』ガイド の「*NNMi* セキュリティとマルチテナント方式」を参照してください。

# <span id="page-18-2"></span>サイト、しきい値、およびプローブの設定を理解する

### <span id="page-18-3"></span>サイトの設定

• サイトは、NNMi によって管理されるネットワーク要素で設定されている QA プローブの集 合です。ネットワーク要素には、ノード、インタフェース、および仮想プライベート ネット ワーク (VPN) の仮想ルーティングと転送インスタンス (VRF) などがあります。NNM iSPI Performance for QA では、これらのネットワーク要素をグループに分類する必要がある場合 にサイトを作成できます。たとえば、ネットワーク要素の地理的近似性、類似したノード グ ループ、または類似したノード ID に基づいてサイトを作成することができます。

- サイトは、NNMi ノードグループ、IP アドレス範囲、プローブ名のパターン、または VRF に基づいて作成できます。
- サイトはサイト名によって識別されます。サイト名は固有の値にする必要があります。サイ ト名の大文字と小文字は区別されます。
- NNM iSPI Performance for QA により、新規または更新されたサイト設定を XML ファイル としてエクスポートし、必要なときにいつでもインポートすることができます。XML ファイ ルを保存する場所は指定できます。

次のコマンドラインユーティリティを使用して、既存のサイト設定をエクスポートでき ます。

*UNIX の場合***:** 

**\$NnmInstallDir/bin/nmsqasiteconfigutil.ovpl -u** *<username>* **-p**  *<password>* **–export** *<filename>*

*Windows* の場合 *:*

**%NnmInstallDir%**\**bin**\**nmsqasiteconfigutil.ovpl -u** *<username>* **-p**  *<password>* **-export** *<filename>*

詳細については、『HP Network Node Manager iSPI Performance for Quality Assurance Software オンラインヘルプ』の「サイトのエクスポート」を参照してください。

- NNM iSPI Performance for QA は、各 QA プローブを特定のサイトと関連付けます。QA プ ローブは、1 つの送信元サイトとのみ関連付けることができます。
- サイトごとの QA プローブの関連付けは、各設定ポーリングの期間に再計算されます。
- HP Network Node Manager iSPI Performance for Quality Assurance Software では、設定 ポーリング時に QA プローブを各サイトに関連付けます。ただし、サイト設定に変更がある 場合、[サイト設定] フォームの [ **プローブの関連付けの再計算**] をクリックすることでプローブ をサイトに関連付けることができます。新しく追加または更新されたサイトの QA プローブ 関連付けは、設定ポーリングの期間に再計算されます。

NNM iSPI Performance for QA は、サイトの削除を即座に反映させ、削除されたサイトの QA プローブ関連付けを再計算します。

詳細については、『HP Network Node Manager iSPI Performance for Quality Assurance Software オンラインヘルプ』の「サイトへのプローブ関連付けの再計算」を参照してください。

- NNM iSPI Performance for QA 9.00 バージョンで設定およびエクスポートされたサイトは、 NNM iSPI Performance for QA 9.10 でもアクセスできます。
- NNM iSPI Performance for QA により、グローバルマネージャまたはリージョナルマネー ジャのサイトを設定できます。
	- ローカルサイト:ローカルの NNMi 管理サーバーに設定されたサイトをローカルサイト と呼びます。ローカルサイトの所有者は、そのローカル サイトが設定されたマネージャ です。
	- リモートサイト: リージョナルマネージャからグローバルマネージャにエクスポートされ たサイトをリモートサイトと呼びます。

## <span id="page-19-0"></span>しきい値設定

• しきい値は、既存のサイトに関連付けられた QA プローブで使用可能なすべてのメトリック について定義できます。

- サイトのしきい値を定義する際には、しきい値の送信元サイトを定義する必要があります。ま た、必要に応じて、送信先サイトも定義できます。
- しきい値は、選択された QA プローブ ( サイトとの関連付けの有無は問わない ) のメトリック スとして定義できます。これは、サイトに関連付けられたプローブに対して定義されている しきい値を上書きします。
- NNM iSPI Performance for QA は、QA プローブ情報のポーリング中にメトリックのしきい 値の状態を計算します。
- NNM iSPI Performance for QA により、しきい値に違反した場合にインシデントを生成でき ます。ネットワーク パフォーマンスを監視し、カウント ベースのしきい値設定または時間 ベースのしきい値設定に基づいてインシデントを生成できます。
- しきい値の状態、および検出された QA プローブごとに生成されたインシデントは、[QA プ ローブ] フォームまたはNNMiのインシデントインベントリビューを使用して表示できます。

### <span id="page-20-0"></span>カウント ベースのしきい値設定

メトリックがしきい値に違反したカウントまたは連続回数に基づいてインシデントを生成でき ます。

### <span id="page-20-1"></span>時間ベースのしきい値設定

時間ベースのしきい値設定は、しきい値違反状態が特定の期間を超えて続いていることをユー ザーに警告するときに便利です。このしきい値は、スライドウィンドウに指定された時間 (Y 分 ) のうち、当該メトリックがしきい値違反状態であった時間 (X 分) を指定 (X/Y) することによって 導出されます。

#### しきい値状態

有効なしきい値の状態は次のとおりです。

- 高い
- ノミナル
- 低い
- 未ポーリング
- 使用不能
- しきい値未設定
- なし

詳細については、『HP Network Node Manager iSPI Performance for Quality Assurance Software オンラインヘルプ』の「*QA* プローブインベントリビューへのアクセス」を参照してく ださい。

### <span id="page-20-2"></span>ベースライン設定

時間ベースおよびカウント ベースのしきい値設定とは別に、ベースライン監視を実行することも できます。ベースライン監視は動的な監視であり、特定メトリックの平均リアルタイム データか らの偏差範囲を同じ状況の直前の平均値と比較することによってベースライン状態を更新します。

選択したサイト、サービス、メトリックのベースライン偏差値の設定を行うことができます。次 のすべての条件を満たす場合のみ、インシデントが生成され、ベースライン状態が異常範囲に変 更されます。

- メトリックの平均値を上回る標準偏差のカウントまたは数を超えるか、メトリックの平均値 を下回る標準偏差のカウントまたは数を超える。このカウントは、ベースライン偏差値の設 定内の、選択されたメトリックの [ ベースライン偏差上限値 ] または [ ベースライン偏差下限 値 ] で指定します。
- 指定されたスライドウィンドウ時間にベースライン偏差上限値または下限値が継続する時間 を超える。

#### ベースライン状態

ベースライン監視は、QA プローブのベースライン状態と呼ばれる新しい状態を設定します。QA プローブの有効なベースライン状態は次のとおりです。

- 正常範囲
- 異常範囲
- 使用不能
- 未設定
- 未ポーリング

### <span id="page-21-0"></span>QA プローブ

QA プローブは、ローカル QA とリモート QA に分類できます。ローカル QA プローブは、ロー カルの NNMi 管理サーバーで所有される QA プローブです。リモート QA プローブは、主にグ ローバルネットワーク管理環境内のリージョナルマネージャで検出およびポーリングされます。

### QA プローブのステータス

有効な QA プローブのステータスは次のとおりです。

- ステータスなし
- 正常域
- 無効
- 不明
- 警告域
- 重要警戒域
- 危険域

詳細については、『HP Network Node Manager iSPI Performance for Quality Assurance Software オンラインヘルプ』の「*QA* プローブインベントリビューへのアクセス」にある *QA* プ ローブのステータスリンクをクリックしてください。

## <span id="page-21-1"></span>プローブ設定

NNM iSPI Performance for QA 9.10 バージョンで [ プローブ設定 ] フォームまたは nmsqaprobeconfig.ovpl コマンドラインユーティリティを使用して、NNMi により管理されて いるデバイス上で QA プローブ (Cisco IPSLA テストなどのネットワーク上のテスト ) を設定でき ます。または、ベンダー固有の設定ガイドを参照して、デバイス上のプローブを設定することも できます。

[ プローブ設定 ] フォームでは、次のことを実行できます。

- プローブ定義を作成する。プローブのサービス、期間、負荷量の詳細などを指定できます。
- 必要なときに再利用できる、プローブ定義のテンプレートを作成する。
- プローブをデプロイする、またはプローブの詳細をファイルに保存して後でデプロイする。
- 正常にデプロイされた QA プローブのメトリックのリアルタイム線グラフを表示する。
- デプロイに失敗した設定済みプローブを再設定する。
- プローブリストおよびテンプレートリストを表示する。
- 選択した送信元および送信先ノードにあらかじめ設定されているプローブを表示する。

### <span id="page-22-0"></span>プローブ設定の基本手順

プローブの設定手順は次のとおりです。

- 1 [ プローブ設定 ] フォームは、ノードインベントリ、ネットワーク概要、インタフェースイン ベントリ、または [IP アドレス ] インベントリビューから起動できます。
- 2 ノードを選択して、[ アクション ] → [ 品質保証 ] → [ プローブ設定 ] をクリックします。

[ プローブ設定 ] フォーム内のアスタリスク記号 (\*) は、そのフィールドが必須であることを示し ます。

- 3 [ 送信元ノードの詳細 ] セクションで、送信元ノードの詳細を次のように入力します。
	- a プローブを設定する送信元ホスト名を選択します。
	- b 任意で、送信元ノードの IP アドレスと書き込みコミュニティ文字列を入力します。
- 4 [ 送信先ノードの詳細 ] セクションで、送信先ノードの詳細を次のように入力します。
	- a 送信先ホスト名を選択します。送信先ノードが管理されていない場合はこのフィールドを 空白のままにします。
	- b IP アドレスを入力します。
- 5 プローブを設定するには、[ プローブ定義 ] タブをクリックして、次の手順に従います。
	- a [ プローブの詳細 ] セクションで、プローブ名を入力して、サービスを選択します。
	- b サービスを選択した後、ICMP Echo 以外のすべてのサービスについて、[ 送信元ノードの 詳細 | および [ 送信先ノードの詳細 ] セクションの [ ポート番号 ] フィールドにポート番号 を入力する必要があります。
	- c 任意で、VRF および ToS を入力します。
	- d [ 継続時間の詳細 ] セクションで、頻度を入力します。たとえば、間隔を 5 分間として入 力します。このセクション内の他のフィールドは、すべて任意です。
	- e 選択したサービスに基づいて、[ 負荷量の詳細 ] セクションにフィールドが表示されます。 フィールドはすべて任意ですが、VoIP サービスについては [ コーデック タイプ ] は必須 です。
	- プローブをデプロイするか、プローブをリストに追加して、設定済みのプローブを後 ですべてデプロイできます。また、プローブ設定詳細をファイルに保存して、後でデ プロイすることもできます。
- 6 1つのプローブをデプロイするには、[デプロイ]をクリックします。
- 7 複数のプローブを一括でデプロイするには、[ 追加 ] をクリックします。プローブが下のプロー ブリストに追加されます。プローブリストで [ **すべて選択**] をクリックして、[ **デプロイ**] をク リックします。
- 8 プローブ設定をファイルに保存するには、[保存]をクリックして、ファイルの絶対パスを入 力します。
- 9 プローブが正常にデプロイされたかどうかを確認するには、[ステータスのデプロイ] タブをク リックします。

また、ドロップダウンリストからテンプレートを選択して、既存のプローブ定義を使用すること もできます。

設定プローブの詳細については、『HP Network Node Manager iSPI Performance for Quality Assurance Software オンラインヘルプ』の「プローブの設定」を参照してください。

### <span id="page-23-0"></span>例

ノードに UDP サービスのプローブを 5 分間の頻度で設定し、デプロイする必要があるとします。 この場合、次の手順に従うことで、基本的なプローブ設定を理解できます。

- 1 [アクション]→[品質保証]→[プローブ設定]をクリックします。
- 2 [ 送信元ノードの詳細 ] セクションで、ホスト名を ciscope6524.abc.xy.com として選択し ます。
- 3 [ 送信先ノードの詳細 ] セクションで、ホスト名を ciscope2851.abc.xy.com として選択し ます。
- 4 [ プローブ定義 ] タブをクリックして、プローブを設定します。
- 5 [ プロトコルの詳細 ] セクションで、次のように入力します。
	- a プローブ名を udptest として入力し、[ サービス ] ドロップダウンリストから UDP サービ スを選択します。
	- b [ 送信元ノードの詳細 ] セクションと [ 送信先ノードの詳細 ] セクションの [ ポート番号 ] フィールドに、0 ~ 65535 の範囲内のポート番号を入力します。
- 6 [ 継続時間の詳細 ] セクションで、次のように入力します。
	- a [ 頻度 ] フィールドに、特定の QA プローブテストを繰り返す必要のある頻度を 5 分間と して入力します。
- 7 「デプロイ ] をクリックして、プローブをノードにデプロイします。
- 8 [ステータスのデプロイ ] タブをクリックして、デプロイメントステータスを表示します。

### <span id="page-23-1"></span>プローブ メンテナンス

[ プローブメンテナンス ] フォームを使用して、検出されるプローブを有効化、無効化、または削 除できます。

[プローブメンテナンス]フォームを起動するには、次の手順に従います。

QA プローブインベントリビューでプローブを選択し、NNMi コンソールで [ アクション ] → [ 品質保証 ] → [ プローブメンテナンス ] を選択します。

有効状態、無効状態、削除状態を確認することもできます。

# <span id="page-24-0"></span>5 ベスト プラクティス

NNM iSPI Performance for QA をデプロイする際のベスト プラクティスを次に示します。

- ハードウェアのサイジングのガイドラインについては、**http://h20230.www2.hp.com/ selfsolve/manuals** で入手できる『HP Network Node Manager iSPI Performance for Quality Assurance Software システムおよびデバイスのサポートマトリックス』を参照して ください。
- NNMi 管理サーバーに NNM iSPI Performance for QA をインストールします。
- NNM iSPI Performance for QA と NNM iSPI for MPLS を同じ NNMi 管理サーバーにイン ストールし、NNM iSPI Performance for QA と NNM iSPI for MPLS を統合します。
- NNM iSPI Performance for QA と NNM iSPI for IP Telephony を同じ NNMi 管理サーバー にインストールし、NNM iSPI Performance for QA と NNM iSPI for IP Telephony を統合 します。
- NNMi iSPI をインストールする前に、NNMi を管理サーバーにインストールします。
- NNM iSPI Performance for QA をインストールする前に Network Performance Server をイ ンストールします。
- NNMi で NNM iSPI Performance for QA の Web サーバー クライアントを作成します。
- NNM iSPI Performance for QA の NNMi データベース ( 組み込み PostgreSQL または Oracle) を使用します。
- NNM iSPI Performance for QA のインストール中に、[QA iSPI to NNMi and NNMi to QA iSPI Communication] ダイアログ ボックスの [Parameters] で、NNMi の Java Naming and Directory Interface (JNDI) ポートの値を変更しないでください。
- 伝送ではセキュア モードを使用します。[QA iSPI to NNMi and NNMi to QA iSPI Communication] ダイアログ ボックスの [Parameters] で、安全な通信として **[** セキュアです **]** を選択します。
- NNM iSPI Performance for QAのデフォルトHTTPおよびHTTPSポートは変更できません。
- ファイアウォールがアクティブな場合には、次のファイルを開き、開く必要があるポートを 確認してください。

Windows の場合: %NnmDataDir%\shared\qa\conf\nms-qa.ports.properties

UNIX の場合 : \$NnmDataDir/shared/qa/conf/nms-qa.ports.properties

• NNM iSPI Performance for QA の使用を開始する前に、次のコマンドを使用して QA プロセ スを開始します。

**ovstart -c qajboss**

# <span id="page-25-0"></span>ディスカバリとポーリングを行う前のベスト プラクティス

- シャドウ ルーターが設定されている場合は、そのシャドウ ルーターをシードし、シャドウ ルーターの SNMP コミュニティ文字列を設定してください。物理的ルーターのコミュニティ 文字列は設定しないでください。
- プローブを設定します。
- サイトを設定します。
- サイト全体のしきい値または選択された QA プローブのしきい値を設定します。 次のサービスのしきい値を設定できます。
	- UDP Echo
	- ICMP Echo
	- UDP
	- TCP Connect
	- VoIP

すべての [NNM iSPI Performance for QA](#page-15-4) のメトリック のしきい値を設定できます。

• QA プローブの検出を開始する前に、サイトおよびしきい値の設定をエクスポートします。エ クスポートされた XML ファイルは手動で編集できます。

必要な場合は、サイトおよびしきい値の設定をインポートします。

# <span id="page-25-1"></span>NNM iSPI Performance for QA 管理

- NNM iSPI Performance for QA により、ローカルに設定されている QA プローブを表示でき ます。リージョナルマネージャからグローバルマネージャにインシデントを転送し、グロー バルマネージャで QA プローブを統合することもできます。
- 次のコマンドを使用して、設定情報およびポーリングされたデータをバックアップおよび復 元します。
	- バックアップ : **nnmbackup.ovpl**
	- 復元 : **nnmrestore.ovpl**

これらのコマンドの詳細については、NNMi コンソールで *[NNMi* ドキュメント ライブラ  $J$ ] > [  $J$ ファレンス ページ] を参照してください。

# <span id="page-26-2"></span>6 HA クラスタ環境での NNM iSPI Performance for QA のデプロイメント

NNMi および NNM iSPI Performance for QA を高可用性 (HA) 環境にインストールし、監視設 定の冗長性を実現できます。HA 環境で NNM iSPI Performance for QA を設定する場合の前提 条件は、NNMi の場合と似ています。詳細については、『NNMi デプロイメント リファレンス』 ガイドを参照してください。

次のシナリオの場合に NNM iSPI Performance for QA を設定できます。

- HA クラスタ環境での NNMi と NNM iSPI Performance for QA の設定
- 既存の NNMi HA クラスタ環境での NNM iSPI Performance for QA の設定

## <span id="page-26-0"></span>HA クラスタ環境での NNMi と NNM iSPI Performance for QA の設定

HA 環境のプライマリ ノードとセカンダリ ノードで NNMi と NNM iSPI Performance for QA を設定できます。HA 環境での NNMi のインストール方法の詳細については、『NNMi デプロイ メントリファレンス』を参照してください。

### <span id="page-26-1"></span>プライマリ ノードで NNM iSPI Performance for QA を設定する

プライマリ ノードで NNM iSPI Performance for QA を設定するには、次の手順に従います。

- 1 プライマリノードに NNMi と NNM iSPI Performance for QA をインストールします。イ ンストール時に、必ずプライマリノードが別個の完全修飾ドメイン名 (FQDN) を持つよう にしてください。詳細については、『NNMi インストールガイド』と『HP Network Node Manager iSPI Performance for Quality Assurance Software インストール』ガイドを参 照してください。
- 2 プライマリノードに NNM iSPI Performance for QA の Non Production ライセンスをインス トールします。
- 3 次のコマンドを実行して仮想ホスト名を検索します。

#### **nnmofficialfqdn.ovpl**

4 *\$NnmdataDir/shared/ga/conf/ または %NnmdataDir%\shared\ga\conf からの次の* ファイルを変更し、次の変数についてホスト名を仮想 FQDN に置き換えます。

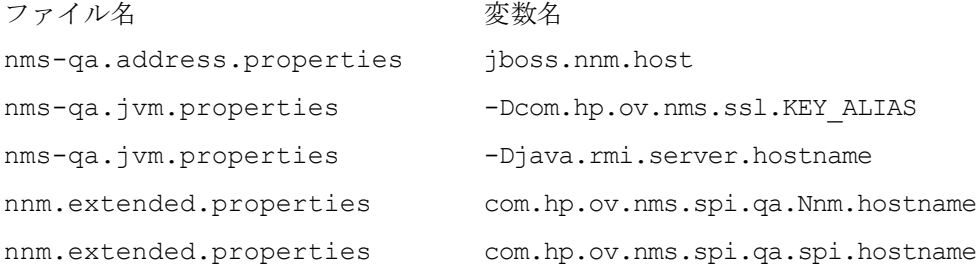

5 次のディレクトリ内の関連ファイルを、プライマリおよびセカンダリクラスタノードの両方 の最新情報で変更する必要があります。

*UNIX* の場合 *:*

\$NnmInstallDir/nonOV/qa/jboss/server/nms/conf

\$NnmDataDir/shared/qa/conf

*Windows* の場合 *:*

%NnmInstallDir%\nonOV\qa\jboss\server\nms\conf

%NnmDataDir%\shared\qa\conf

- 6 次のコマンドを実行して、NNMi HA リソースグループを開始します。
	- *Windows* の場合 *:*

**%NnmInstallDir%**\**misc**\**nnm**\**ha**\**nnmhastartrg.ovpl NNM <** リソース グループ **>**

• *UNIX* の場合 :

**\$NnmInstallDir/misc/nnm/ha/nnmhastartrg.ovpl NNM <** リソース グループ **>**

詳細については、『NNMi デプロイメントリファレンス』ガイドを参照してください。

NNM iSPI Performance for QA と NNMi は、この手順の後に起動する必要があります。NNMi または NNM iSPI Performance for QA が起動しない場合は、『NNMi デプロイメント リファレ ンス』の「HA 設定のトラブルシューティング」を参照してください。

- 7 次のコマンドを実行して、NNM iSPI Performance for QA を設定します。
	- *Windows* の場合 *:*

**%NnmInstallDir%**\**misc**\**nnm**\**ha**\**nnmhaconfigure.ovpl NNM -addon QASPIHA**

• UNIX の場合:

**\$NnmInstallDir/ misc/nnm/ha/nnmhaconfigure.ovpl NNM -addon QASPIHA**

### <span id="page-27-0"></span>セカンダリ ノードで NNM iSPI Performance for QA を設定する

セカンダリ ノードで NNM iSPI Performance for QA を設定するには、次の手順に従います。

- 1 セカンダリノードに NNMi と NNM iSPI Performance for QA をインストールします。イ ンストール時に、必ずセカンダリノードが別個の完全修飾ドメイン名 (FQDN) を持つよう にしてください。詳細については、『NNMi インストールガイド』と『HP Network Node Manager iSPI Performance for Quality Assurance Software インストール』ガイドを参 照してください。
- 2 セカンダリノードに NNM iSPI Performance for QA の Non Production ライセンスをインス トールします。
- 3 次のコマンドを実行して仮想ホスト名を検索します。

#### **nnmofficialfqdn.ovpl**

4 *\$NnmdataDir*/shared/qa/conf/ または *%NnmdataDir%*\shared\qa\conf からの次の ファイルを変更し、次の変数についてホスト名を仮想 FQDN に置き換えます。

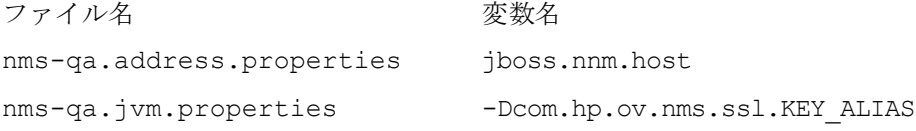

nms-qa.jvm.properties -Djava.rmi.server.hostname nnm.extended.properties com.hp.ov.nms.spi.qa.Nnm.hostname nnm.extended.properties com.hp.ov.nms.spi.qa.spi.hostname ファイル名 ファイル名

- 5 次のコマンドを実行して、セカンダリノード上のNNM iSPI Performance for QAを設定します。
	- Windows の場合 : %NnmInstallDir%\misc\nmM\ha\nnmhaconfigure.ovpl NNM -addon QASPIHA
	- UNIX の場合 : *\$NnmInstallDir*/ misc/nnm/ha/nnmhaconfigure.ovpl NNM -addon QASPIHA

## <span id="page-28-0"></span>既存の NNMi HA クラスタ環境での NNM iSPI Performance for QA の設定

NNMi HA クラスタ環境のプライマリ ノードとセカンダリ ノードで NNM iSPI Performance for QA を設定できます。HA 環境での NNMi のインストール方法の詳細については、『NNMi デプ ロイメント リファレンス』ガイドを参照してください。

### <span id="page-28-1"></span>プライマリ ノードで NNM iSPI Performance for QA を設定する場合の前提条件

NNM iSPI Performance for QA の設定を開始する前に、次の点に注意してください。

- HAクラスタ環境内のプライマリノードでNNMiが実行されていることを確認してください。
- NNMi をメンテナンスモードに更新して、フェイルオーバーできないようにします。『NNMi デプロイメント リファレンス』ガイドに記載されている手順に従って、NNMi をメンテナン ス モードにします。
- NNMi (ovjboss) が実行中であることを確認するには、次のコマンドを入力します。
	- **ovstatus -c**.

プライマリ ノードで NNM iSPI Performance for QA を設定するには、次の手順に従います。

- 1 NNM iSPI Performance for QA をインストールします。
- 2 NNMi をメンテナンス モードから戻します。詳細については、『NNMi デプロイメント リファ レンス』ガイドの「*HA* リソース グループのメンテナンス モードを解除する」を参照してく ださい。
- 3 次のコマンドを実行して、NNM iSPI Performance for QA の設定を開始します。
	- Windows の場合:

**%NnmInstallDir%**\**misc**\**nnm**\**ha**\**nnmhaconfigure.ovpl NNM -addon QASPIHA**

• *UNIX の場合* : **\$NnmInstallDir/misc/nnm/ha/nnmhaconfigure.ovpl NNM -addon QASPIHA**

### <span id="page-28-2"></span>セカンダリ ノードで NNM iSPI Performance for QA を設定する場合の前提条件

NNM iSPI Performance for QA を設定する前に、次の点に注意してください。

• HAクラスタ環境内のセカンダリノードでNNMiが実行されていることを確認してください。

- ovstop -c コマンドを使用して NNMi と NNM iSPI Performance for QA を停止し、フェイ ルオーバーを開始します。
- NNMi をメンテナンスモードに更新して、フェイルオーバーできないようにします。『NNMi デプロイメント リファレンス』に記載されている手順に従って、NNMi をメンテナンス モー ドにします。
- NNMi (ovjboss) が実行中であることを確認するには、次のコマンドを入力します。

**ovstatus -c**.

セカンダリ ノードで NNM iSPI Performance for QA を設定するには、次の手順に従います。

- 1 NNM iSPI Performance for QA のインストールを開始します。NNM iSPI Performance for QA のインストール中には、次のエラーが表示されます。
	- データベース ユーザーの作成
	- データベースの作成

エラー メッセージは無視し、**[OK]** をクリックします。データベースは、NNM iSPI Performance for QA をインストールする間にプライマリ ノードに作成され、共有ディスクに存在します。

- 2 NNMi をメンテナンス モードから戻します。詳細については、『NNMi デプロイメント リファ レンス』ガイドの「*HA* リソース グループのメンテナンス モードを解除する」を参照してく ださい。
- 3 次のコマンドを実行して、NNM iSPI Performance for QA を設定します。
	- *Windows* の場合 *:*

**%NnmInstallDir%**\**misc**\**nnm**\**ha**\**nnmhaconfigure.ovpl NNM -addon QASPIHA**

• *UNIX の場合* :

**\$NnmInstallDir/misc/nnm/ha/nnmhaconfigure.ovpl NNM - QASPIHA**

# <span id="page-29-0"></span>タイムアウトパラメータのチューニング

使用しているクラスタソフトウェアの種類によっては、HA デプロイメントのタイムアウトパラ メータをチューニングする必要があります。

Veritas Cluster ソフトウェア用にチューニングする必要のある重要なタイムアウトパラメータ は、次のとおりです。

- OfflineTimeout
- OnlineTimeout
- MonitorTimeout

Windows Cluster Manager ソフトウェア用にチューニングする必要のある重要なタイムアウト パラメータは、次のとおりです。

- PendingTimeout
- Deadlock Timeout パラメータ

同一の NNMi 管理サーバーに 2 つ以上の NNM iSPI 製品をインストールしている場合は特に、こ れらのパラメータを変更またはチューニングする必要があります。

# <span id="page-30-0"></span>HA クラスタ環境からの NNM iSPI Performance for QA の設定 削除

HA クラスタ環境から NNM iSPI Performance for QA を削除するには、まず NNM iSPI Performance for QA をセカンダリ ノードから設定解除し、次にプライマリ ノードから設定解除 します。

HA クラスタ環境から NNM iSPI Performance for QA を設定削除するには、次の手順に従い ます。

- 1 次のコマンドを実行して、NNM iSPI Performance for QA を削除します。
	- *Windows* の場合 *:*

**%NnmInstallDir%**\**misc**\**nnm**\**ha**\**nnmhaunconfigure.ovpl NNM -addon QASPIHA**

• *UNIX の場合*:

**\$NnmInstallDir/misc/nnm/ha/nnmhaunconfigure.ovpl NNM -addon QASPIHA**

2 HA クラスタ環境から NNMi を削除します。詳細については、『NNMi デプロイメント リファ レンス』ガイドを参照してください。

# <span id="page-32-0"></span>7 アプリケーション フェイルオーバー環境での NNM iSPI Performance for QA のデプロイメント

NNM iSPI Performance for QA のアプリケーション フェイルオーバーを設定する設定タスク は、アプリケーション フェイルオーバー用に NNMi を設定するための設定タスクと似ています。 これらの設定タスクの詳細については、『NNMi デプロイメント リファレンス』ガイドを参照し てください。

# <span id="page-32-3"></span><span id="page-32-1"></span>Oracle データベースの使用時にアプリケーション フェイル オーバーを行うのための NNM iSPI Performance for QA のデ プロイメント

## <span id="page-32-2"></span>シナリオ1: NNM iSPI Performance for QAがNNMiと一緒にインストールされており、 NNMi でアプリケーションフェイルオーバーが設定されている

このシナリオでは、次の状態を前提とします。

- System1 では、NNMi がプライマリ サーバー モードでインストールされている。
- System2 では、NNMi がセカンダリ サーバー モードでインストールされている。
- アプリケーション フェイルオーバー環境で使用できるようプライマリおよびセカンダリ サー バーが有効にされて、Oracle がインストールされている。

次の手順に従って、アプリケーション フェイルオーバー環境で NNM iSPI Performance for QA をデプロイします。

- 1 System1 で NNMi をプライマリ サーバーとして起動し、System1 に NNM iSPI Performance for QA をインストールします。
- 2 『HP Network Node Manager iSPI Performance for Quality Assurance Softwareインストー ル』ガイドに記載されている手順に従って、NNM iSPI Performance for QA と Oracle デー タベースをインストールします。
- 3 System1 または System2 のいずれかでキーストアをマージし、それらのキーストアを他のシ ステムにコピーします。キーストアをマージして別のシステムにコピーする方法の詳細につ いては、『NNMi デプロイメント リファレンス』ガイドを参照してください。
- 4 NNM iSPI Performance for QA の使用可能な Non Production ライセンスを System1 にイ ンストールします。
- 5 System1 で NNMi を停止します。
- 6 System2 で NNMi を停止します。
- 7 System2 に NNM iSPI Performance for QA をインストールします。

セカンダリ サーバー (System2) に NNM iSPI Performance for QA をインストールするに は、プライマリ サーバー (System1) で使用したのと同じデータベース インスタンス、ユー ザー名、およびパスワードを使用します。

8 NNM iSPI Performance for QA の使用可能な Non Production ライセンスを System2 にイ ンストールします。

System1 と System2 の間でアプリケーション フェイルオーバーが行われるように NNM iSPI Performance for QA を設定します。アプリケーション フェイルオーバー用に NNM iSPI Performance for QA を設定するための手順は、アプリケーション フェイルオーバー用に NNMi を設定するための手順と似ています。アプリケーション フェイルオーバー用に NNM iSPI Performance for QA を設定する方法の詳細については、『NNMi デプロイメント リファレンス』 ガイドを参照してください。

### <span id="page-33-0"></span>シナリオ 2: アプリケーションフェイルオーバーが行われるように NNMi を設定した 後に NNM iSPI Performance for QA をインストールする

- 1 NNMi のプライマリ サーバーとセカンダリ サーバーからアプリケーション フェイルオー バーの設定を削除します。
- 2 プライマリ サーバーとセカンダリ サーバーに固有の古いキーストアとトラストストアを復 元します。
- 3 次の手順に従って、アプリケーション フェイルオーバーのための NNM iSPI Performance for QA の設定を解除します。
	- a 『NNMi デプロイメント リファレンス』ガイドの「*Disabling NNMi for Application Failover*」セクションの説明にある手順に従って、NNM iSPI Performance for QA での アプリケーション フェイルオーバーを無効にします。
	- b アプリケーション フェイルオーバーの設定を行う前にバックアップしたシステムのキー ストアとトラストストアを復元します。
- 4 33 ページの「シナリオ [1: NNM iSPI Performance for QA](#page-32-2) が NNMi と一緒にインストールさ れており、NNMi [でアプリケーションフェイルオーバーが設定されている」](#page-32-2)での手順に従っ て、プライマリとセカンダリの両方のサーバーに NNM iSPI Performance for QA をインス トールします。
- 5 System1 および System2 にインストールされた NNM iSPI Performance for QA 用の Non Production ライセンスをインストールします。
- 6 アプリケーション フェイルオーバーが行われるように NNM iSPI Performance for QA を設 定します。

アプリケーションフェイルオーバー用に NNM iSPI Performance for QA を設定するための手順 は、アプリケーションフェイルオーバー用に NNMi を設定するための手順と似ています。『NNMi デプロイメントリファレンス』ガイド内の「アプリケーションフェイルオーバー用の *NNMi* の設 定」の「*iSPI* とアプリケーションフェイルオーバー」セクションを参照してください。

# <span id="page-33-3"></span><span id="page-33-1"></span>組み込み PostgreSQL データベースの使用時にアプリケーショ ン フェイルオーバーを行うための NNM iSPI Performance for QA のデプロイメント

### <span id="page-33-2"></span>シナリオ1: NNM iSPI Performance for QAがNNMiと一緒にインストールされており、 NNMi でアプリケーションフェイルオーバーが設定されている

このシナリオでは、次の状態を前提とします。

NNM iSPI Performance for QA と NNMi がスタンドアロンのシステムにインストールされている。

アプリケーション ファイルオーバー用に NNMi が設定されている場合、NNM iSPI Performance for QA はアプリケーション フェイルオーバーするよう自動的に設定されます。

プライマリ サーバーとセカンダリ サーバーに NNM iSPI Performance for QA をインストール した後に、その NNM iSPI Performance for QA の Non Production ライセンスを必ずインストー ルしてください。

## <span id="page-34-0"></span>シナリオ 2: アプリケーションフェイルオーバーが行われるように NNMi を設定した 後に NNM iSPI Performance for QA をインストールする

- 1 NNMi のプライマリ サーバーとセカンダリ サーバーからアプリケーション フェイルオーバー の設定を削除します。
- 2 プライマリ サーバーとセカンダリ サーバーに固有の古いキーストアとトラストストアを復 元します。詳細については、『NNMi デプロイメントリファレンス』ガイドの内容を参照して ください。
- 3 次の手順に従って、アプリケーション フェイルオーバーのための NNM iSPI Performance for QA の設定を解除します。
	- a 『NNMi デプロイメント リファレンス』ガイドの「*Disabling NNMi for Application Failover*」セクションの説明にある手順に従って、NNM iSPI Performance for QA での アプリケーション フェイルオーバーを無効にします。
	- b アプリケーション フェイルオーバーの設定を行う前にバックアップしたシステムのキー ストアとトラストストアを復元します。
- 4 33 ページの「シナリオ [1: NNM iSPI Performance for QA](#page-32-2) が NNMi と一緒にインストールさ れており、NNMi [でアプリケーションフェイルオーバーが設定されている」](#page-32-2)での手順に従っ て、プライマリとセカンダリの両方のサーバーに NNM iSPI Performance for QA をインス トールします。
- 5 プライマリとセカンダリの両方のサーバーに NNM iSPI Performance for QA の Non Production ライセンスをインストールします。
- 6 アプリケーション フェイルオーバーが行われるように NNM iSPI Performance for QA を設 定します。
- 7 アプリケーション フェイルオーバーが行われるように NNMi を設定します。『NNMi デプロ イメント リファレンス』ガイドの指示に従ってください。

# <span id="page-36-0"></span>8 グローバル ネットワーク管理環境での NNM iSPI Performance for QA のデプロイメント

NNM iSPI Performance for QA のグローバルネットワーク管理 (GNM) 機能は、ネットワークパ フォーマンス全体を監視する必要のある大規模な企業ネットワークで役に立つ機能です。地理的 に異なるいくつかの場所やサイトに置かれている複数の NNMi 管理サーバーに HP Network Node Manager iSPI Performance for Quality Assurance Software をデプロイするというシナリ オを考えてみます。QA プローブの検出や監視が、各 NNMi 管理サーバーで行われます。ただし、 複数の NNMi 管理サーバーの QA プローブを 1 つの QA プローブインベントリビューで監視する 必要があるとします。このような場合、特定の NNMi 管理サーバーをグローバルマネージャとし て指定できます。グローバルマネージャは、リージョナルマネージャとして参照されている他の NNMi 管理サーバーで検出される QA プローブを監視できます。GNM 機能により、企業のネッ トワーク内のすべてのリージョナルマネージャを全体的に捉えることができます。

NNM iSPI Performance for QA では、NNMi グローバルマネージャの機能が拡張されており、分 散ネットワーク環境内の複数のリージョナルマネージャを監視するための集中化ビューを使用で きます。また、[*Quality Assurance* グローバルネットワーク管理設定 ] フォームを使用して、各 リージョナルマネージャ接続を設定できます。接続が確立したら、グローバルマネージャの [QA プローブ | ビューから、各リージョナルマネージャで検出された QA プローブを表示および監視 できます。

NNM iSPI Performance for QA リージョナルマネージャの設定方法の詳細については、『HP Network Node Manager iSPI Performance for Quality Assurance Software オンラインヘルプ』 の「*NNM iSPI Performance for QA* グローバルネットワーク管理設定」を参照してください。

# <span id="page-36-1"></span>グローバル マネージャをリージョナル マネージャに接続する

グローバルマネージャにはリージョナルマネージャ接続を追加できます。リージョナルマネー ジャ接続は、NNM iSPI Performance for QA で接続を設定する前に、NNMi で接続を確立する 必要があります。グローバルネットワーク管理に参加しているネットワーク環境内のすべての NNMi 管理サーバー (グローバルマネージャおよびリージョナルマネージャ)で、サーバー内部 の時計が世界時刻に同期していることを確認してください。NNMi で設定するグローバルマネー ジャおよびリージョナルマネージャは、NNM iSPI Performance for QA 内と同一である必要があ ります。たとえば、NNMi 内のリージョナルマネージャを、NNM iSPI Performance for QA 内 のグローバルマネージャにはできません。また、NNM iSPI Performance for QA で指定された リージョナルマネージャ接続名が、NNMi で指定されている接続名と同じであるか確認する必要 があります。リージョナルマネージャ接続の追加の詳細については、『HP Network Node Manager iSPI Performance for Quality Assurance Software オンラインヘルプ』の「リージョナ ルマネージャ接続の追加」を参照してください。

また、リージョナルマネージャ接続を追加する場合、リージョナルマネージャ間の共通 QA プロー ブを監視する接続の順序を決定する必要があります。グローバルマネージャは、最初に接続され るリージョナルマネージャの共通QAプローブを考慮し、それ以降として設定されているリージョ ナルマネージャの共通 QA プローブを無視します。

# <span id="page-37-0"></span>グローバル マネージャとリージョナル マネージャ間の通信 を切断する

グローバルマネージャを永続的に使用しない場合、またはグローバルマネージャを長期間に渡っ て使用しない場合は、通常、グローバルマネージャをシャットダウンします。その場合は、グロー バルマネージャにリージョナルマネージャのアクティブなサブスクリプションが存在しないこと を確認する必要があります。グローバルマネージャをシャットダウンする前に、関連するリージョ ナルマネージャを切断する必要があります。リージョナルマネージャ接続の削除方法の詳細につ いては、『HP Network Node Manager iSPI Performance for Quality Assurance Software オン ラインヘルプ』の「既存のリージョナルマネージャの削除」を参照してください。

# <span id="page-37-1"></span>デプロイメント シナリオ

GNM 環境に NNMi と NNM iSPI Performance for QA をデプロイする場合、次のシナリオが考 えられます。

- グローバルマネージャとリージョナルマネージャにNNMiとNNM iSPI Performance for QA をデプロイする
- グローバルマネージャには NNMi のみを、リージョナルマネージャには NNMi と NNM iSPI Performance for QA をデプロイする
- グローバルマネージャには NNMi と NNM iSPI Performance for QA を、リージョナルマネー ジャには NNMi のみをデプロイする
- アプリケーションフェイルオーバー環境にグローバルマネージャまたはリージョナルマネー ジャをデプロイする

グローバル ネットワーク管理環境でのデプロイメントの詳細については、『HP Network Node Manager i Software デプロイメント リファレンス』ガイドの「グローバル ネットワーク管理」 を参照してください。

# <span id="page-37-2"></span>グローバル マネージャとリージョナル マネージャに NNMi と NNM iSPI Performance for QA をデプロイする

グローバルマネージャとリージョナルマネージャに NNMi と NNM iSPI Performance for QA を インストールおよび設定できます。設定手順の詳細については、『NNMi オンラインヘルプ』およ び『HP Network Node Manager iSPI Performance for Quality Assurance Software オンライン ヘルプ』を参照してください。次の図は、グローバルマネージャ (G1) とリージョナルマネージャ (R1、R2、R3) に、NNMi と NNM iSPI Performance for QA を設定するデプロイメントシナリ オを表しています。このデプロイメントシナリオでは、すべてのリージョナルマネージャ (R1、 R2、R3) がグローバルマネージャ (G1) に QA プローブ情報を送信します。G1 では、次の情報を 表示できます。

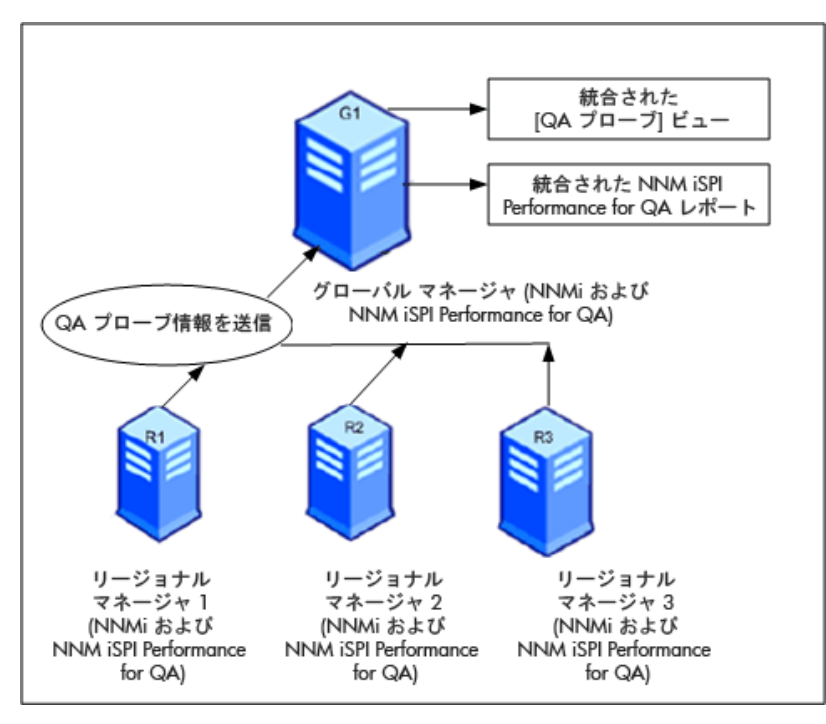

統合されたNNM iSPI Performance for QAトポロジ: すべてのリージョナルマネージャ (R1、R2、 R3) がグローバルマネージャ (G1) に QA プローブ情報を送信します。

統合された NNM iSPI Performance for QA レポート:統合された NNM iSPI Performance for QA レポートを表示できます。

# <span id="page-38-0"></span>グローバル マネージャには NNMi のみを、リージョナル マネージャには NNMi と NNM iSPI Performance for QA をデプロイする

グローバルマネージャには NNMi を、リージョナルマネージャには NNMi と NNM iSPI Performance for QA をインストールおよび設定できます。設定手順の詳細については、『HP Network Node Manager i Software オンラインヘルプ』および『HP Network Node Manager iSPI Performance for Quality Assurance Software オンラインヘルプ』を参照してください。次 の図は、グローバルマネージャ (G1) に NNMi を、リージョナルマネージャ (R1、R2、R3) に NNMi と NNM iSPI Performance for QA を設定するデプロイメントシナリオを表しています。

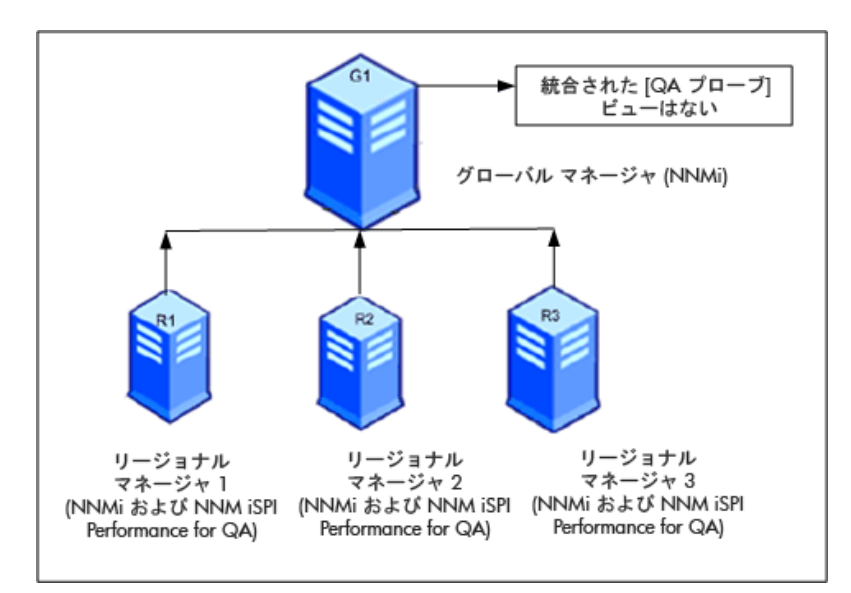

このデプロイメントシナリオでは、すべてのリージョナルマネージャ (R1、R2、R3) が、リージョ ナルマネージャ (R1、R2、R3) によって管理されているネットワーク内に設定された QA プロー ブを検出します。G1 では、NNM iSPI Performance for QA が使用できないため、G1 と各リー ジョナルマネージャ間の通信は確立されません。したがって、リージョナルマネージャの NNM iSPI Performance for QA ノードは、G1 インベントリには格納されません。また、グローバルマ ネージャインベントリに、集計 NNM iSPI Performance for QA レポートが格納されることもあ りません。

# <span id="page-39-0"></span>グローバル マネージャには NNMi と NNM iSPI Performance for QA を、リー ジョナル マネージャには NNMi のみをデプロイする

グローバルマネージャには NNMi と NNM iSPI Performance for QA を、リージョナルマネー ジャには NNMi のみをインストールおよび設定できます。設定手順の詳細については、『NNMi オンラインヘルプ』および『HP Network Node Manager iSPI Performance for Quality Assurance Software オンラインヘルプ』を参照してください。次の図は、グローバルマネージャ (G1) に NNMi と NNM iSPI Performance for QA を、リージョナルマネージャ (R1、R2、R3) に NNMi を設定するデプロイメントシナリオを表しています。

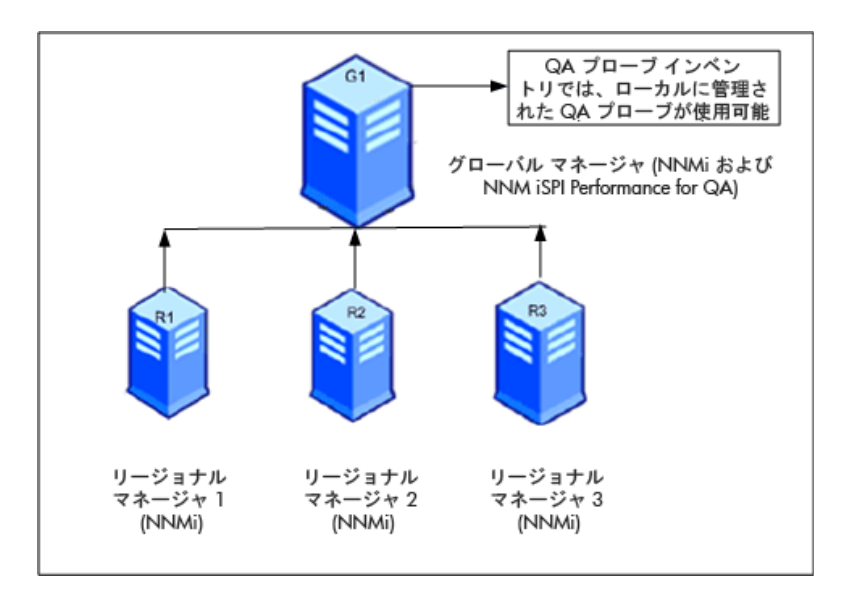

このデプロイメント シナリオでは、ローカルに管理された QA プローブのみが QA プローブ イン ベントリに格納されます。

# <span id="page-40-0"></span>アプリケーション フェイルオーバー環境にグローバル マネージャまたは リージョナル マネージャをデプロイする

NNM iSPI Performance for QA リージョナルマネージャがアプリケーションフェイルオーバー 環境に存在する場合は、ORDERING パラメータを使用して接続を確立する際の優先度を決定しま す。たとえば、アプリケーションフェイルオーバー中は、ORDERING パラメータに 1 が指定され たリージョナルマネージャ接続のほうが、ORDERING パラメータに 2 が指定されたリージョナル マネージャよりも、接続を確立する際の優先度が高くなります。

アプリケーション フェイルオーバー環境に NNM iSPI Performance for QA をデプロイするに は、次の手順に従います。

- 1 [*Quality Assurance* グローバル ネットワーク管理設定 ] フォームを使用して、リージョナル マネージャ接続を設定します。
- 2 2 つのリージョナルマネージャ接続を追加し、2 つのホスト名を入力します。
- 3 ORDERING パラメータを使用して、2 つのリージョナル マネージャに異なる値を指定します。

リージョナルマネージャ上でアプリケーションフェイルオーバーが発生すると、グローバルマ ネージャは常に、最低の優先順位値を使用して、次の接続を確立します。

アプリケーションフェイルオーバー環境でリージョナルマネージャを設定するには、33 [ページの](#page-32-3) 「Oracle [データベースの使用時にアプリケーション](#page-32-3) フェイルオーバーを行うのための NNM iSPI [Performance for QA](#page-32-3) のデプロイメント」および 34 [ページの「組み込み](#page-33-3) PostgreSQL データベー スの使用時にアプリケーション フェイルオーバーを行うための [NNM iSPI Performance for QA](#page-33-3) [のデプロイメント」](#page-33-3)に記載されている手順に従います。

## <span id="page-40-1"></span>GNM 環境でのディスカバリ

GNM 環境でのディスカバリは、プローブを検出する順序に基づいてトリガされます。可能なデ プロイメントのシナリオは次の 2 つです。

### <span id="page-41-0"></span>シナリオ 1

グローバルマネージャにリージョナルマネージャ接続を作成し、リージョナルマネージャでノー ドをシードする。この場合、リージョナルマネージャで検出されたプローブは自動的にグローバ ルマネージャに伝達されます。

### <span id="page-41-1"></span>シナリオ 2

プローブを NNMi 管理サーバーで検出し、NNMi 管理サーバーをリージョナルマネージャとして グローバルマネージャに接続する。リージョナルマネージャのプローブは、ディスカバリサイク ルが 1 回終了した後でのみグローバルマネージャで使用できます。ただし、リージョナルマネー ジャの QA プローブを直ちにグローバルマネージャで管理する必要がある場合は、リージョナル マネージャで次のコマンドを実行する必要があります。

 $nnmnoderediscover.cvpl$  -u  $\langle$ username> -p  $\langle$ password> -all

または、リージョナルマネージャで次のコマンドを実行する方法もあります。

**nmsqadisco.ovpl -u <username> -p <password> - node <nodename>** 

コマンドは次のディレクトリから実行できます。

*UNIX* の場合 *:* \$NnmInstallDir/bin

*Windows の場合*: %NnmInstallDir%\bin

### <span id="page-41-2"></span>GNM 環境でのサイトの設定

GNM 環境では、サイトをグローバルマネージャまたはリージョナルマネージャに設定できます。 サイトは、この設定に基づいて次のように分類できます。

ローカルサイト : ローカルの NNMi 管理サーバーに設定されたサイトをローカルサイトと呼びま す。ローカルサイトの所有者は、そのローカルサイトが設定されたマネージャです。

リモートサイト : リージョナルマネージャからグローバルマネージャにエクスポートされたサイ トをリモートサイトと呼びます。

リージョナルマネージャでサイトを作成、編集、または削除した場合、その変更は常にグローバ ルマネージャに伝達されます。ローカルサイトはエクスポートできますが、リモートサイトはエ クスポートまたは削除できません。

#### **QA** プローブの関連付け

QA プローブは、ローカルサイトまたはリモートサイトのいずれかに関連付けることができます。 プローブは次のように分類できます。

ローカル**QA**プローブ: ローカルQAプローブはローカルマネージャが所有するQAプローブです。

リモート **QA** プローブ : リモート QA プローブは、主にリージョナルマネージャで検出およびポー リングされます。

リモートサイトに関連付けられている QA プローブがローカルサイトと一致すると、ローカルサ イトの QA プローブがリモートサイトの QA プローブを上書きします。その場合、NNM iSPI Performance for QA ではサイト設定を上書きしますが、サイトに設定されているしきい値は上書 きしません。ただし、リモートサイトに一致するローカルサイトがない場合は、QA プローブは リモートサイトに関連付けられます。

グローバルマネージャ G1 があり、リージョナルマネージャ R1 と R2 により監視されている支店 オフィス 1 と 2 が存在する、GNM 環境内で管理されているネットワークを考えてみます。R1 と R2 に設定されている一連のサイトがあり、それらが G1 にエクスポートされるとします。R1 と R2 から取得されるプローブは G1 で統合されます。

リモートプローブと一致するサイトが G1 内で設定されている場合、G1 の QA プローブがリモー トサイトの QA プローブを上書きします。一致するサイトがない場合、リモート QA プローブは G1 で使用できます。

### <span id="page-42-0"></span>GNM 環境でのしきい値の設定

GNM 環境では、グローバルマネージャはリージョナルマネージャからしきい値の状態を受信し ます。リモートサイトのしきい値は設定できません。グローバルマネージャのサイトに設定され ているしきい値は、リージョナルマネージャのサイトには適用されません。

### <span id="page-42-1"></span>GNM 環境でのディスカバリフィルタの設定

GNM 環境では、次のような 3 つのタイプのディスカバリフィルタを設定できます。

- ディスカバリフィルタを選択して、ネットワークで検出される QA プローブを除外する
- リージョナルマネージャでリージョナルデータ転送フィルタを設定し、グローバルマネー ジャに転送される QA プローブを除外する
- グローバルマネージャでグローバル受信フィルタを設定し、グローバルマネージャが受信す る QA プローブを除外する。

リージョナルデータ転送フィルタとグローバル受信フィルタを追加すると、グローバルマネー ジャの QA プローブに両方のディスカバリフィルタが適用されます。

## <span id="page-42-2"></span>GNM 環境でのマルチテナント方式とレポート

GNM 環境でのマルチテナント方式は、NNMi のユーザーグループ、セキュリティグループ、お よびテナント設定に基づきます。

リージョナルマネージャおよびグローバルマネージャ内のユーザーのユーザーグループ設定は独 立しています。リージョナルマネージャのユーザーは、リージョナルマネージャの NNMi 内での ユーザーグループ設定に基づいて決定されます。同様に、グローバルマネージャのユーザーは、 グローバルマネージャの NNMi 内でのユーザーグループ設定に基づいて決定されます。

ユーザーがリージョナルマネージャの一連のプローブへのアクセス権を保持している場合、その ユーザーはそれらのプローブにのみアクセスできます。また、ユーザーは、一連のプローブへの アクセス権を保持している場合にのみ、リージョナルマネージャでレポートを表示できます。

グローバルマネージャでも同様に、ユーザーは、一連のプローブへのアクセス権を保持している 場合、それらのプローブにのみアクセスできます。さらに、一連のプローブへのアクセス権を保 持している場合にのみ、グローバルマネージャでレポートを表示できます。

# <span id="page-44-0"></span>A トラブルシューティング

# <span id="page-44-1"></span>NNMi 管理サーバーからのデータのロード中に発生するエラーのトラブル シューティング

### <span id="page-44-2"></span>問題の状況

NNM iSPI Performance for QA のビューを開いて作業しているときに、次のエラー メッセージ が表示される。

このコンポーネントの NNMi 管理サーバーからデータをロード中に問題が発生しました。エラーの詳 細情報 : サービスは使用できません。

### <span id="page-44-3"></span>解決策

NNM iSPI Performance for QA と NNMi でリモート Oracle データベースを使用している場合 に、Oracle サーバーを再起動するとこのエラーが発生します。次の手順に従ってこのエラーを解 決してください。

1 次のコマンドを使用して QA プロセスを停止します。

#### **ovstop -c qajboss**

2 次のコマンドを使用して、QAプロセスを起動します。

**ovstart -c qajboss**